# **Handleiding koppelen website van PE aan PenNed-Portaal**

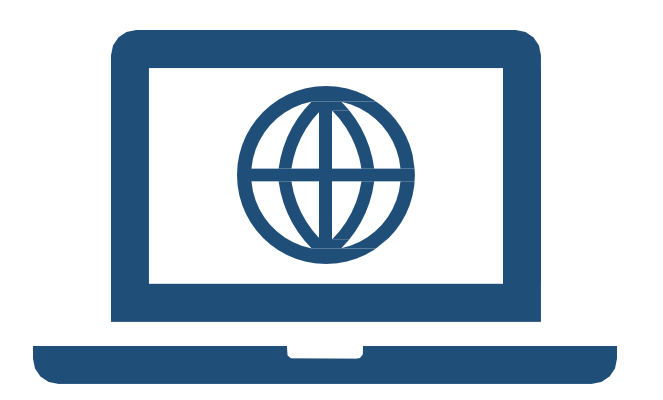

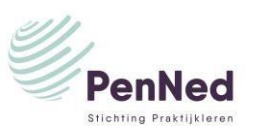

## Koppelen website

De website is gemaakt. Een pagina op de website is de webshop. In de webshop zijn artikelen geplaatst en bij elk artikel is een koopknop geplaatst.

Deze koopknop moet gekoppeld worden aan de buy button van hetzelfde artikel in het PenNed-portaal.

De koppeling maakt het mogelijk dat kopers na het klikken op de koopknop kunnen afrekenen in de PenNed-portaal van de PE.

De koper gaat van de browser van de website van de PE, [www.website-pe.nl](http://www.website-pe.nl/) naar de afrekenpagina in browser nl.penworldwide.org

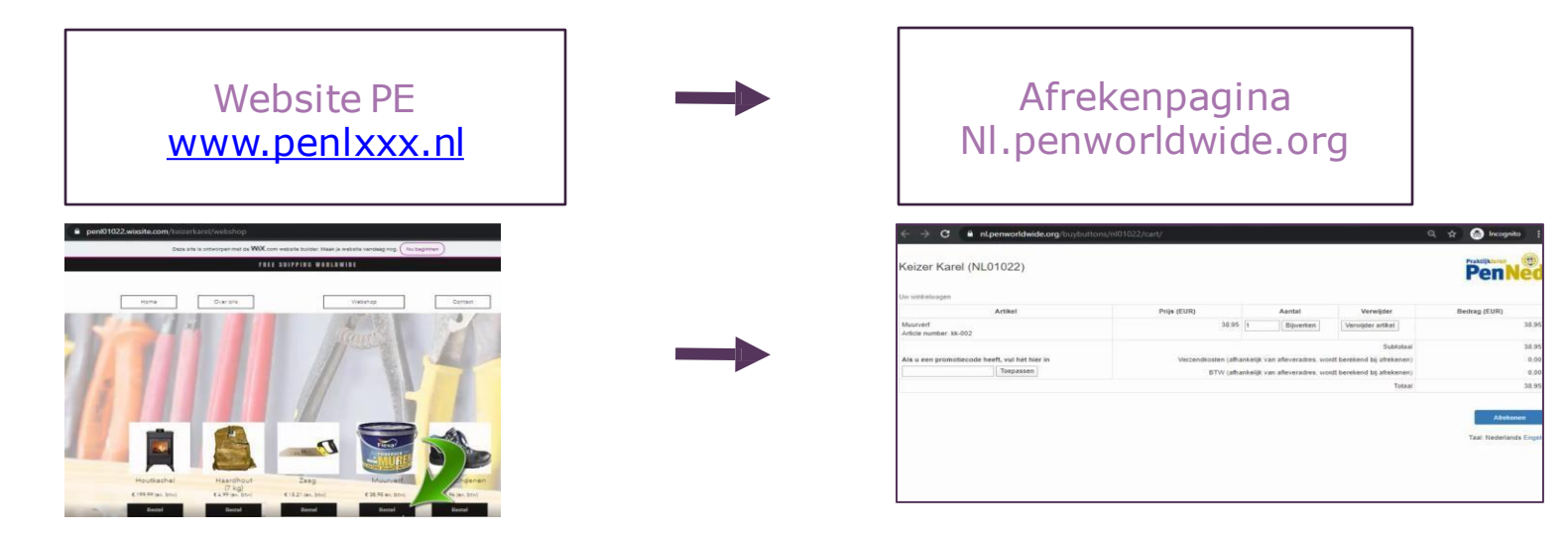

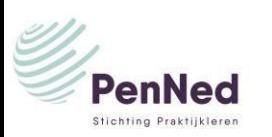

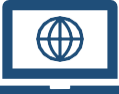

 $\sqrt{r}$  In het winkelmandje

#### Koppelen website

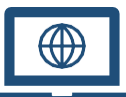

Om de koppeling te maken, volg deze sub-stappen:

- Ga naar de website van de PE met de shoppagina
- Plaats de link uit de buy button in de knop/button
- TESTEN

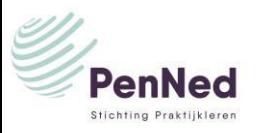

### Website van PE

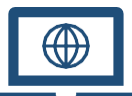

• Ga naar de website van de PE met de shoppagina

Ga naar de omgeving waarin de website van de PE is gemaakt. Dit is niet het deel dat de klanten zien maar de "achterkant". Dit is omgeving waarin de website is gebouwd. Ga naar de koopknop van het artikel dat je wilt koppelen aan de buy button van dat artikel.

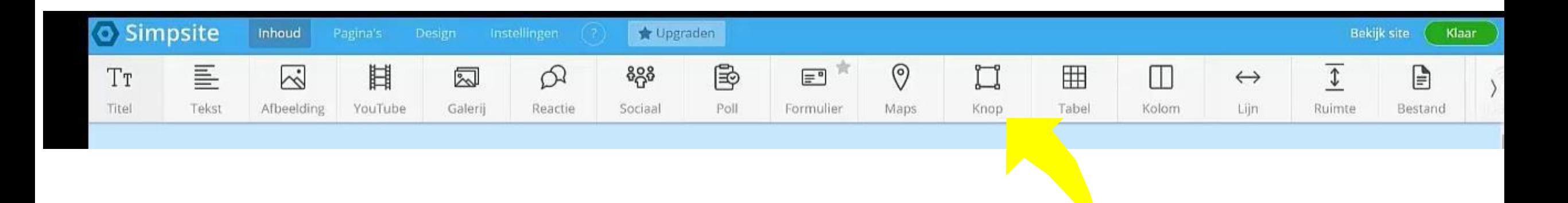

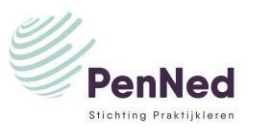

### Link plaatsen

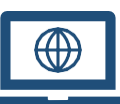

Plaats de link uit de buy button in de koopknop

Inloggen op website van Penned

#### **Menu Buy Buttons / submenu Buy buttons → klik op het artikel**

Kopieer link optie 2 Deze link meenemen naar de website omgeving Plak de link in het invulveld van de koopknop

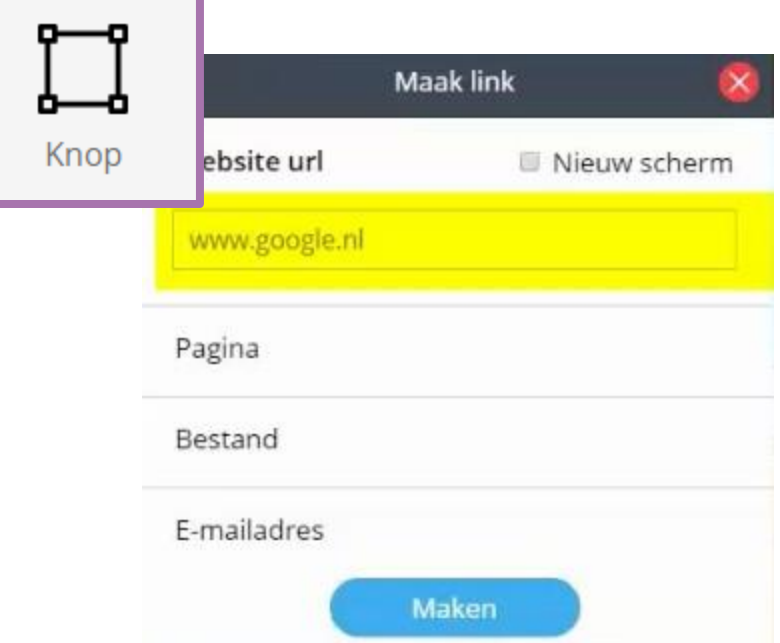

Optie 2 - Als u alleen een link naar de Buy button nodig heeft omdat u uw eigen widget, bijvoorbeeld een knop, gebruikt, kopieer dan de volgende URL (webadres):

https://nl.penworldwide.org/buybuttons/nl01071/btn/64dc4df6-2843-414b-a8fa-6adc19f4b451/

Kopieer Buy button-link

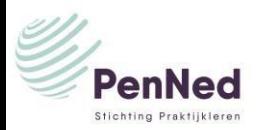

#### Testen: Klik op de aangepaste knop op de website van de PE. Je moet uitkomen op de afrekenpagina in de Penned-omgeving.

Knop

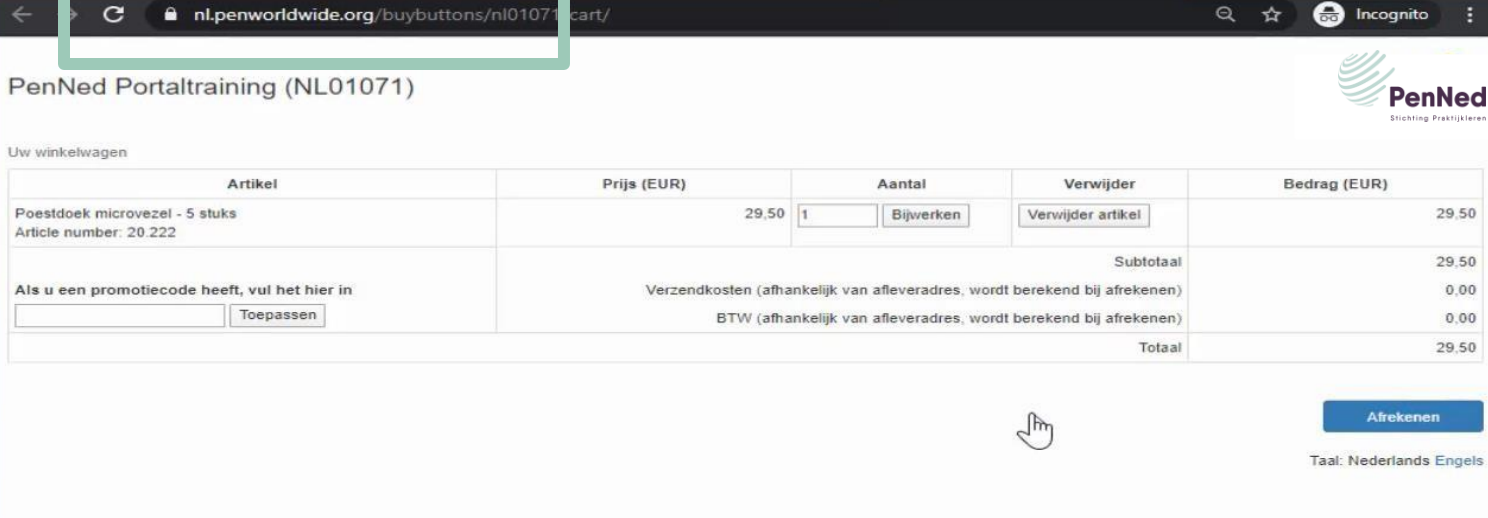

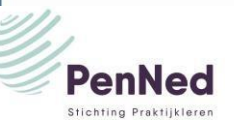

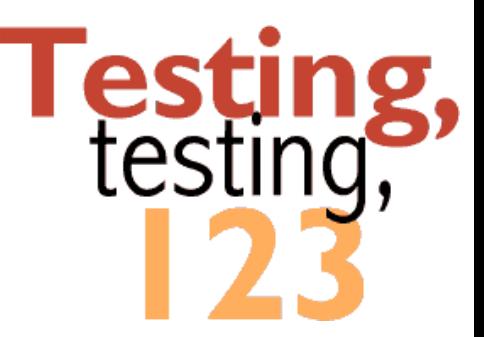

#### Testen

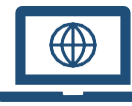